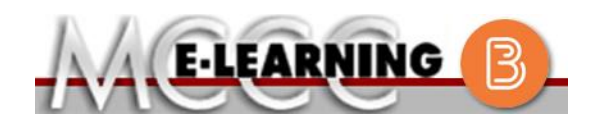

## **ONLINE COURSE INFORMATION Summer 2021 Semester**

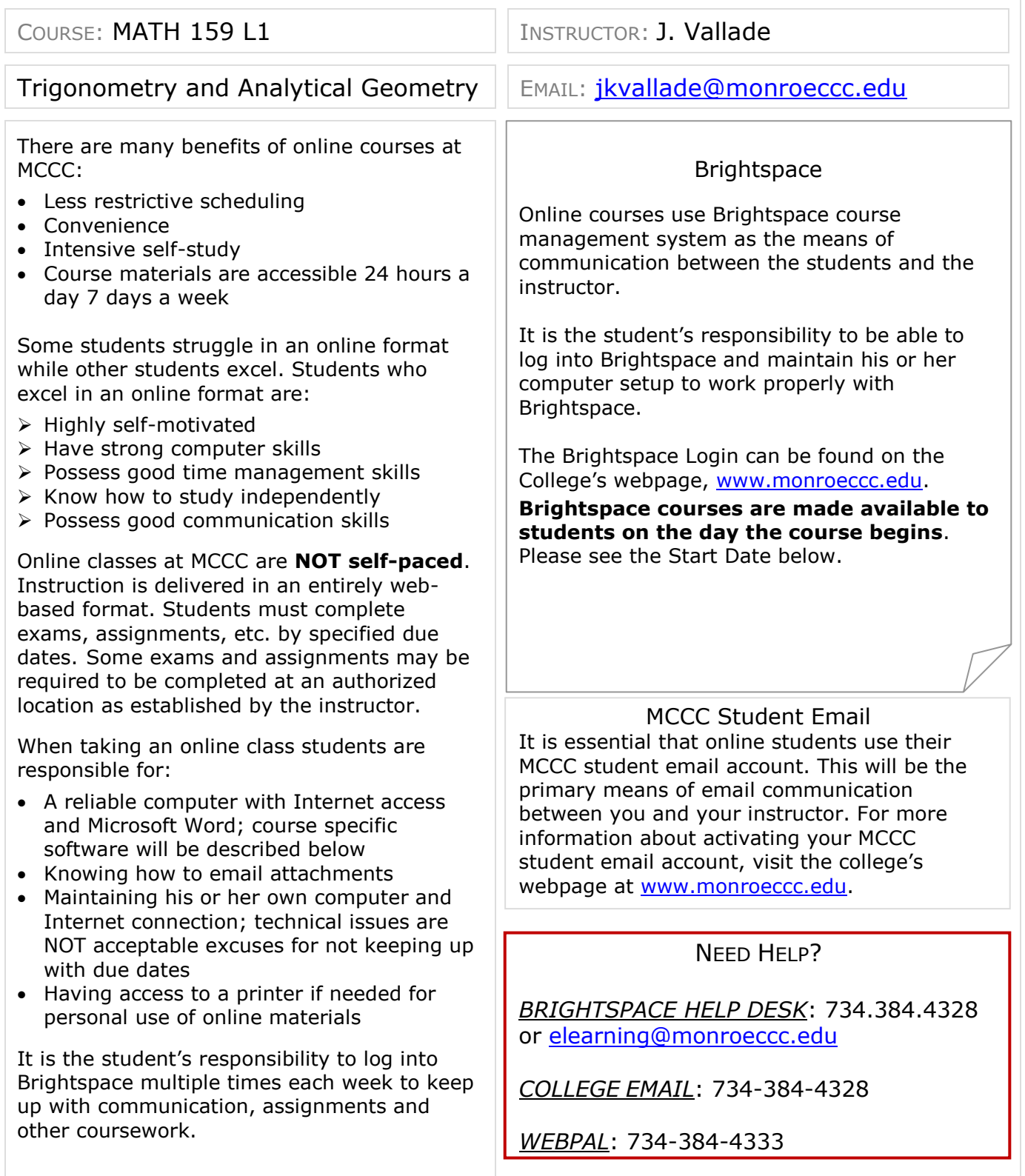

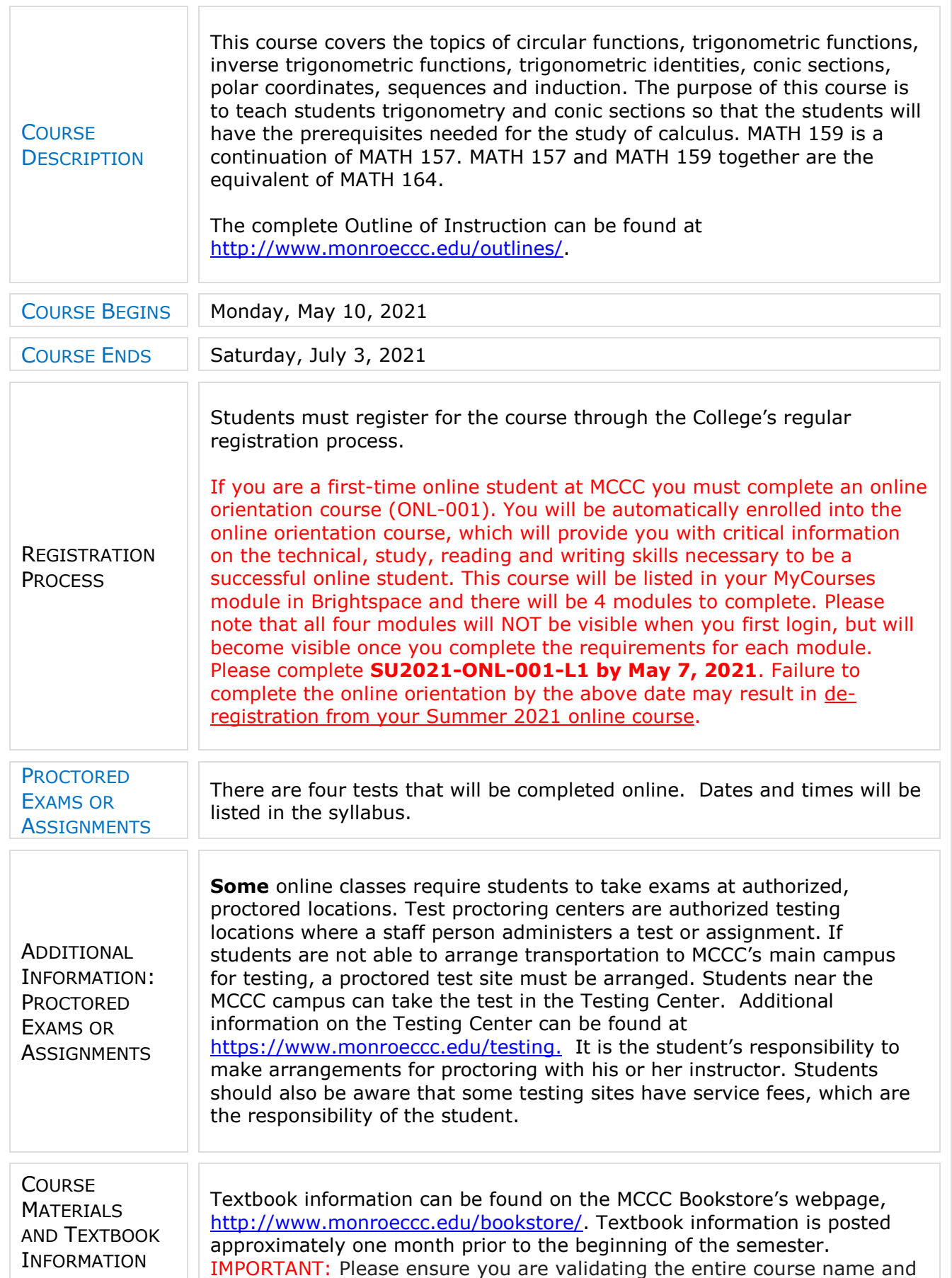

number when searching for and selecting books to purchase on the Bookstore website. Required texts for classes can vary depending on instructors or if the classes are being held online.

Please contact the MCCC Bookstore for additional information, 734.384.4140.

**COURSE EXPECTATIONS** 

**BRIGHTSPACE** 

**SYSTEM** 

Students are expected to keep up with the pace of the course as described in the syllabus and complete all assignments in a timely manner. When questions arise, students are expected to seek assistance from either the instructor during office hours, from the math den, or from the Learning Assistance Lab.

## **Browser Requirements:**

**Desktop Support**

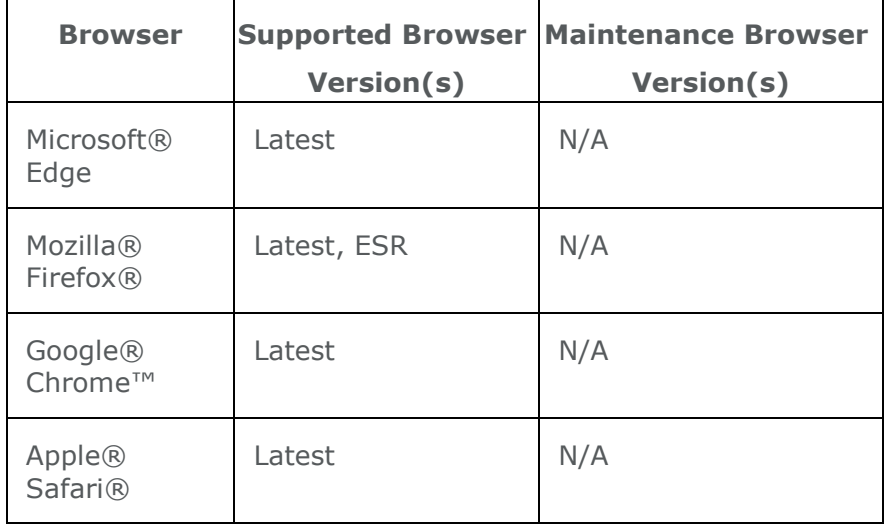

REQUIREMENTS For the most current Brightspace operating system and browser requirements, please go to [https://documentation.brightspace.com/EN/brightspace/requirements/all/](https://documentation.brightspace.com/EN/brightspace/requirements/all/browser_support.htm?Highlight=browser) [browser\\_support.htm?Highlight=browser](https://documentation.brightspace.com/EN/brightspace/requirements/all/browser_support.htm?Highlight=browser) and access the Desktop support section.

## **Software Requirements**

Download/access web-based Microsoft Office applications:

- 1. Go to [www.monroeccc.edu](http://www.monroeccc.edu/) and click CURRENT STUDENTS
- 2. Next click on EMAIL from the list of links on the left, it will open another window
- 3. Click EMAIL LOGIN, then log in with your entire MCCC email address (e.g., [tperson23456@my.monroeccc.edu\)](mailto:tperson23456@my.monroeccc.edu) and your email password, which initially is your seven-digit student ID#.
- 4. Click on the **9-dot square** in the upper left corner next to the word "Outlook", some Office Suite icons appear
- 5. Click on the **Office 365 with an arrow** link, more Office Suite icons appear
- 6. Finally, click on the **Install Office link** and follow the instructions *\*NOTE there are links in the instructions if you have difficulties installing the software. Please use those links to resolve any possible installation issues.*

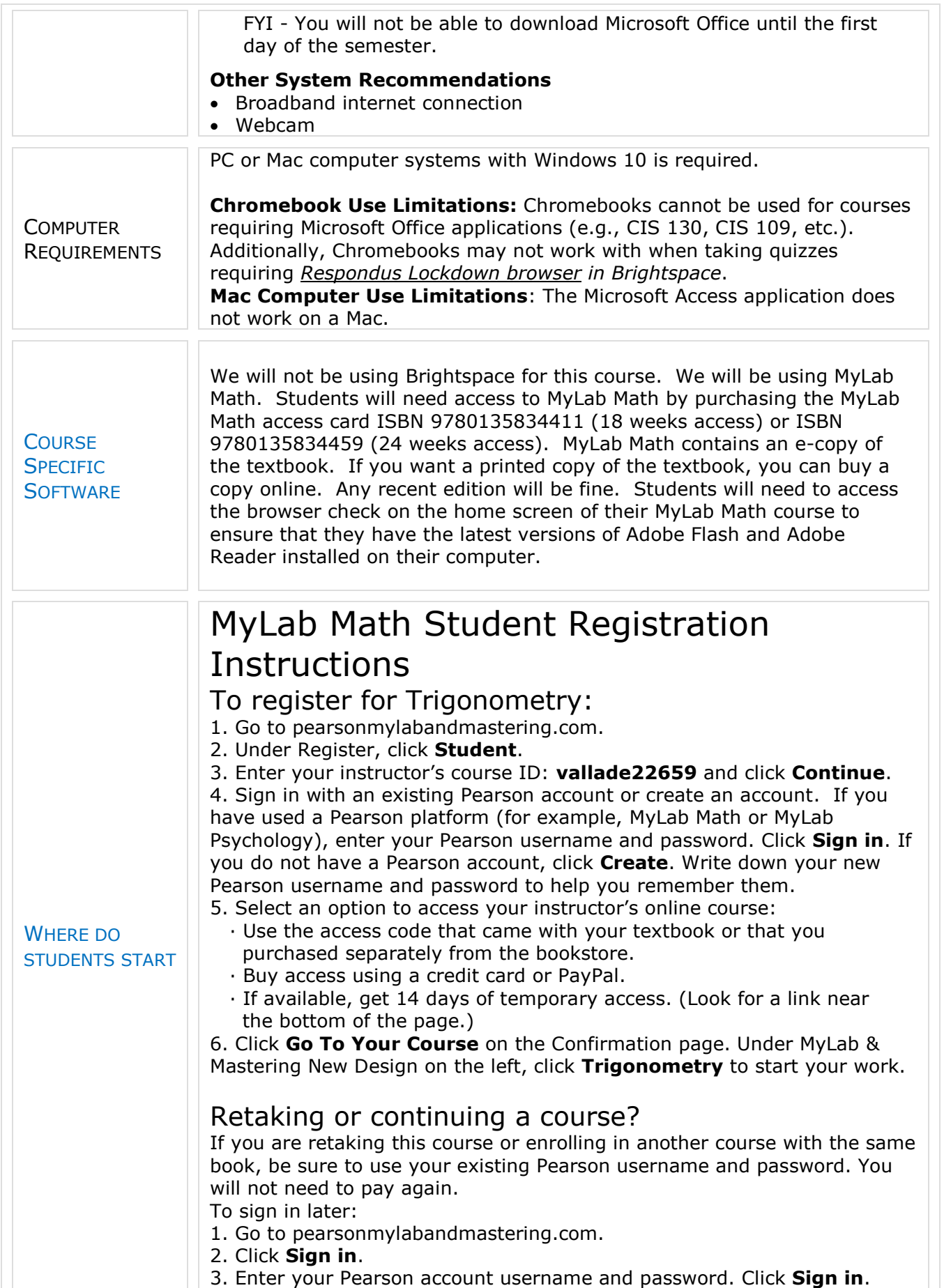

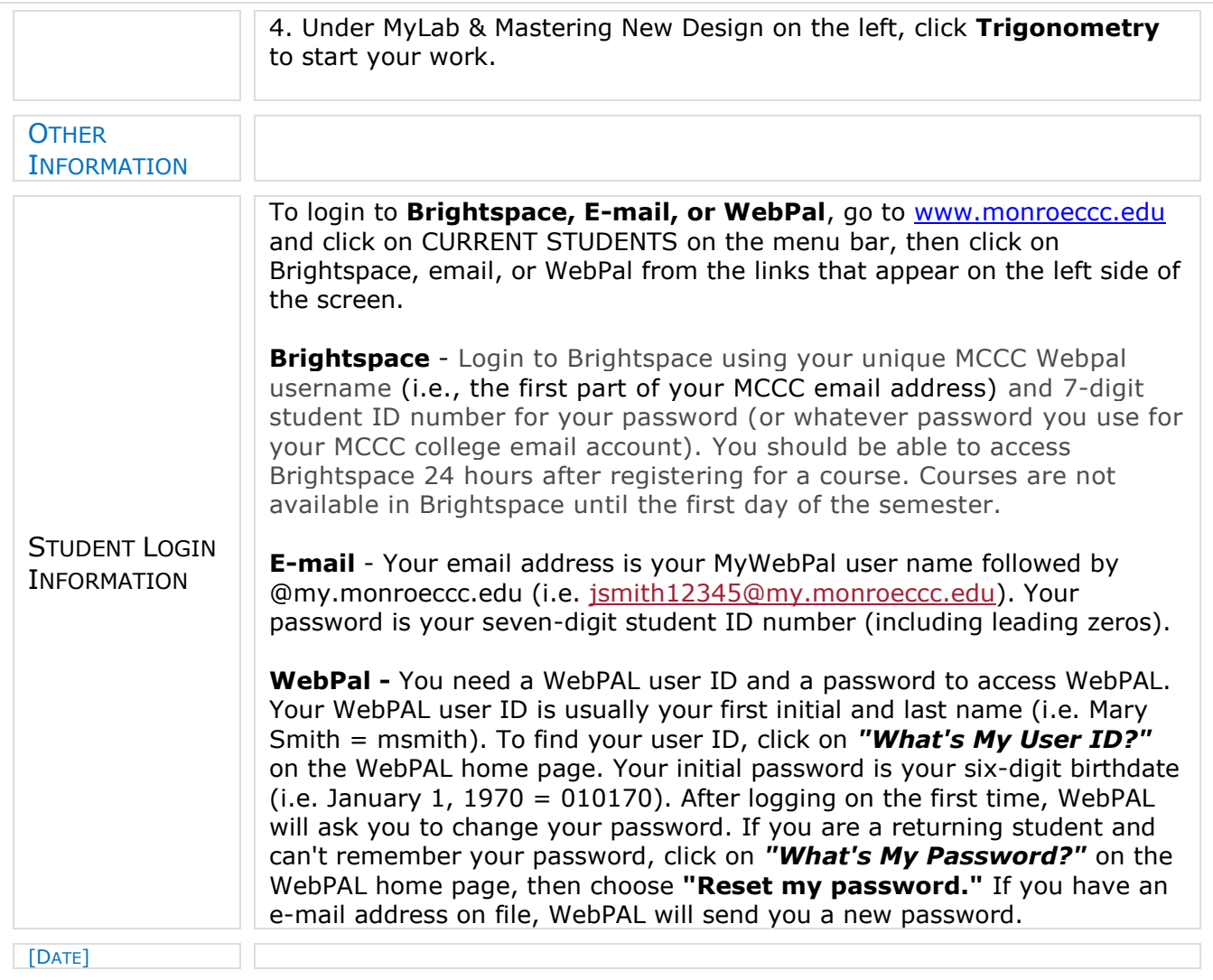